## **<홈페이지 글쓰기 튜터링 예약 방법>**

**\* 예약시 유의사항**

## **예약**

- 예약은 예약일자 포함 3일전까지 예약할 수 있습니다.
- 1시간 단위로 예약가능하며 주 최대 3시간까지 예약가능합니다.
- 예약은 구글 크롬에서 해야 합니다.(익스플로러 이용 시 홈페이지 사용이 어려울 수 있습니 다.)
- 예약이 완료되면 확인 메일이 전송됩니다. 해당 일자 및 장소 (신촌캠퍼스 외솔관 지하 자 치도서관)에 지도받고 싶은 과제 (한글/워드 파일 혹은 인쇄본)를 가지고 와주시기 바랍니 다.
- 예약시간 1시간 전까지 과제를 담당 튜터 이메일로 보내는 것을 권장합니다.
- **개인정보 수집 및 이용에 동의해야 예약할 수 있습니다.**
- 예약 취소
- 예약취소는 예약일자 포함 1일(24시간)전까지 취소할 수 있으며 취소를 원할 경우 본인이 선택한 튜터에게 개별 연락하여야 합니다.
- 잦은 취소가 있거나, 약속된 시간에 오시지 않을 경우 다음 예약에 제한이 있을 수 있습니 다.
- **\* 예약**
- **1. 상단 바에 예약을 누른 후 '예약하기' 버튼을 누른다.**

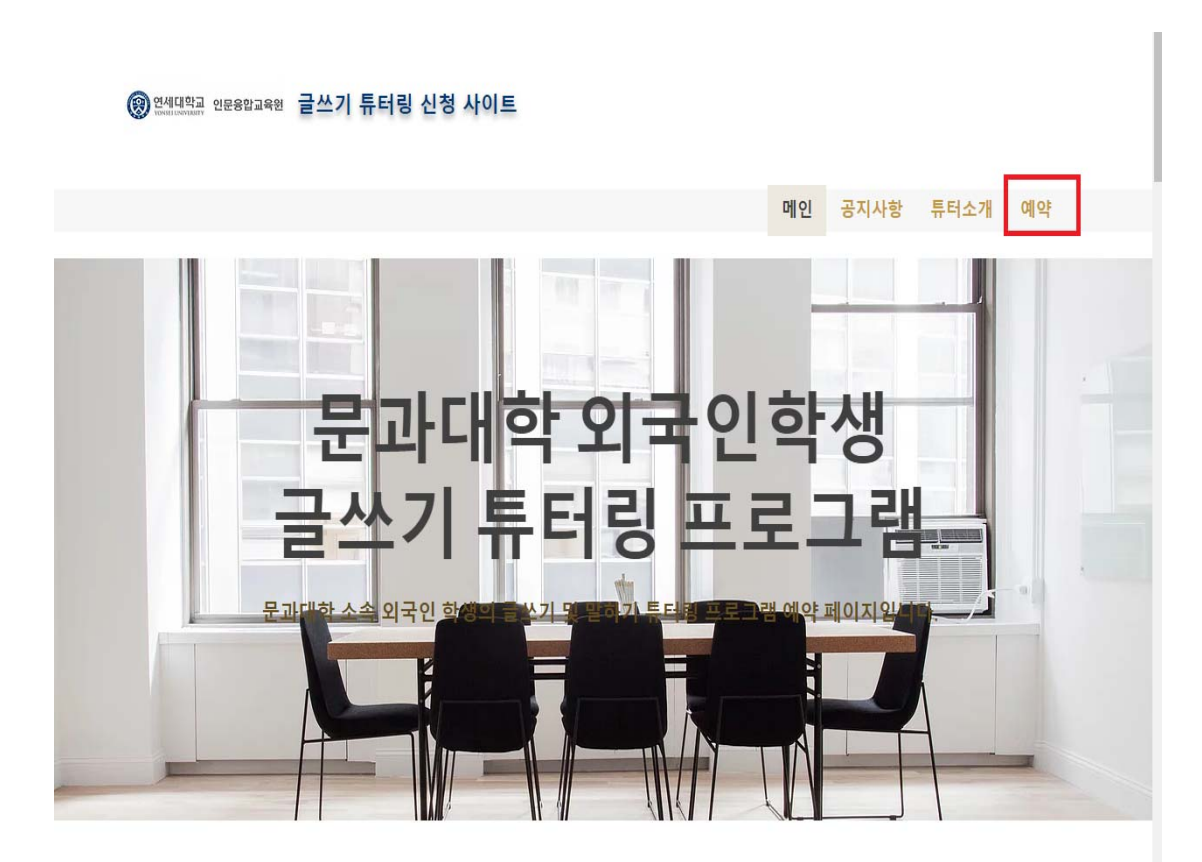

**2. '튜터 소개'에서 튜터를 확인한다.**

**3. 날짜 및 시간을 선택한 후 자신이 원하는 시간대에 원하는 튜터를 고른다.**

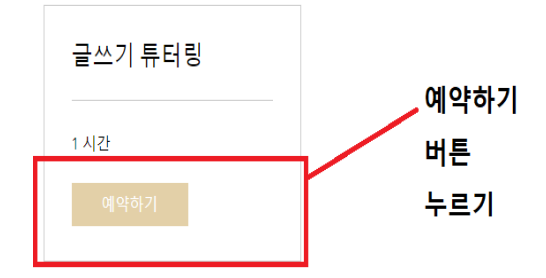

© 2019 by 인문융합교육원. Proudly created with Wix.com <u>개인정보처리방침 / 법적고지</u>

**4. 전체 버튼상자에서 원하는 튜터를 고른 후 날짜 및 시간을 고른다. 5. 날짜 및 시간, 튜터 선택 후 오른쪽에 '다음' 버튼을 누른다.**

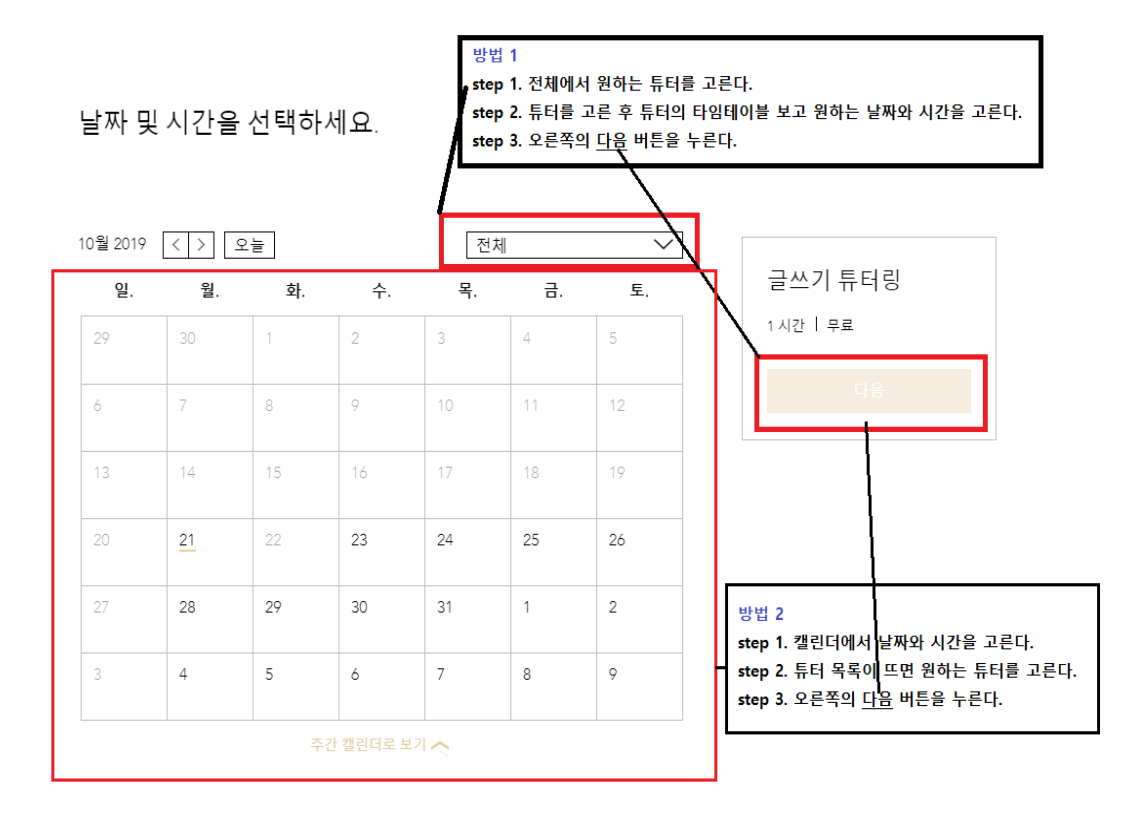

**6. 내 정보 추가에서 이름, 이메일, 메시지 칸 안에 과제명을 입력한 후 예약하기를 누른다.**

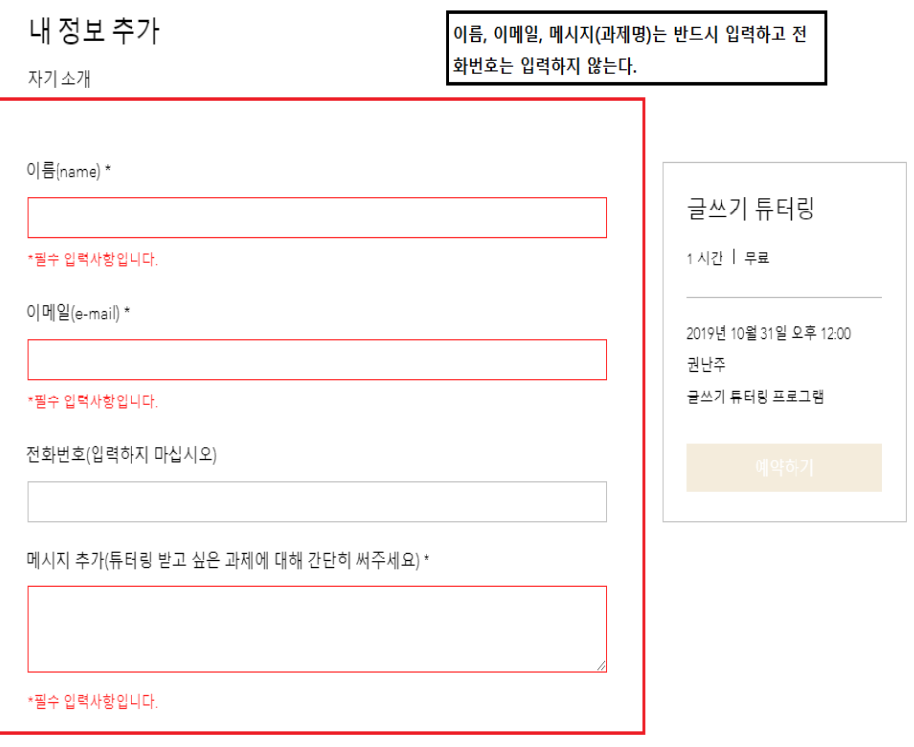

\*표시는 필수 입력사항입니다.

**7. 예약정보는 입력한 이메일로 받아볼 수 있다. 지메일이나 연세메일을 사용할 경우 예약정 보를 구글캘린더에 추가할 수 있다.**

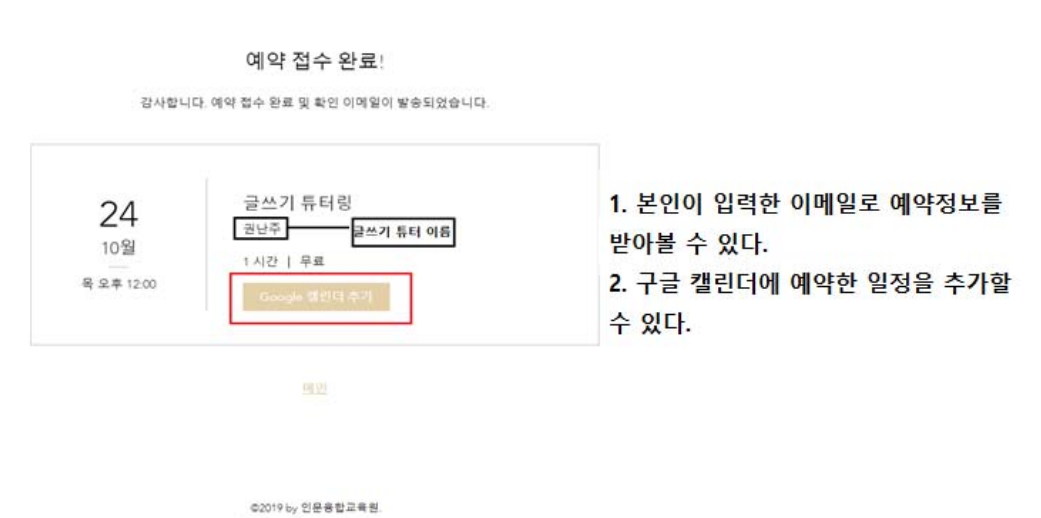

개인정보처리방침 / 법적고지

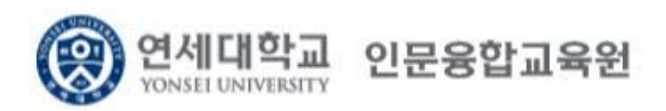